CA Release Automation Continuous Delivery Edition Integration to Agile Central

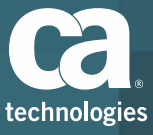

#### Release Auotmation Continuous Delivery Edition

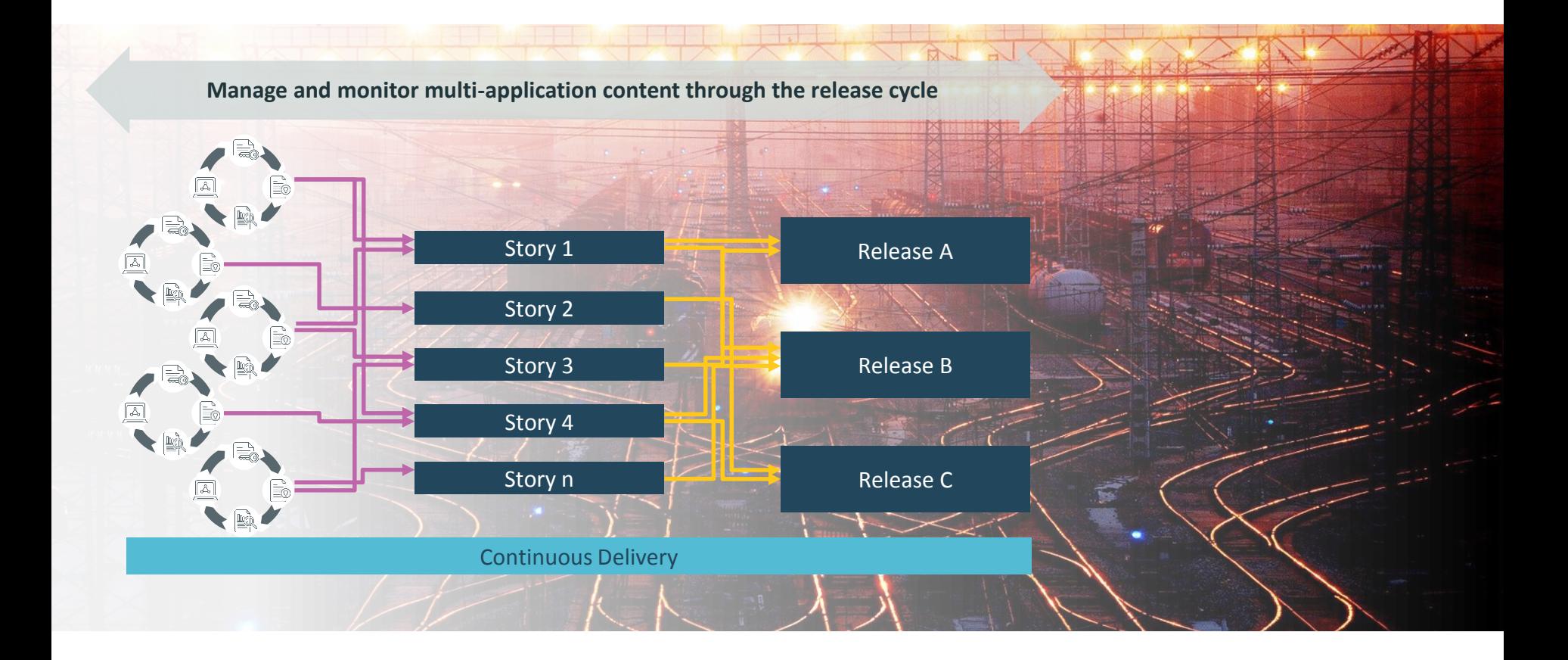

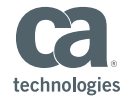

## CA Agile Central Integration Plugin Functionality

The Plugin provides the integration between CDE and Agile Central

- **1. Endpoint** Connectivity between CDE and Agile Central
- **2. Content** Provides for the Importing of Content from Agile Central
- **3. Tasks** Allows CDE to perform Tasks within Agile Central

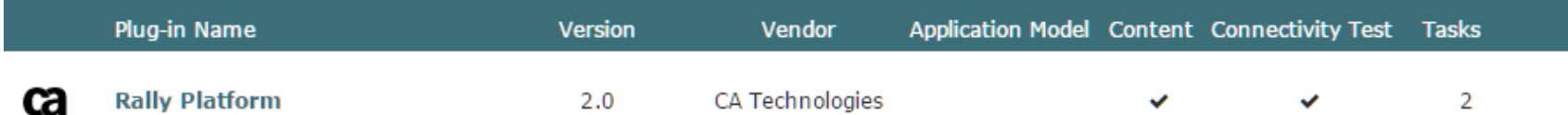

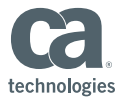

## CA Agile Central Integration Endpoint

The configure the Endpoint you need three pieces of information:

- URL To the CA Agile Central Server
- **Workspace Name** CA Agile Central area you wish to access
- **API Key** An encrypted key that grants access to CA Agile Central
	- CA Agile Central Application Manager (different URL) after login

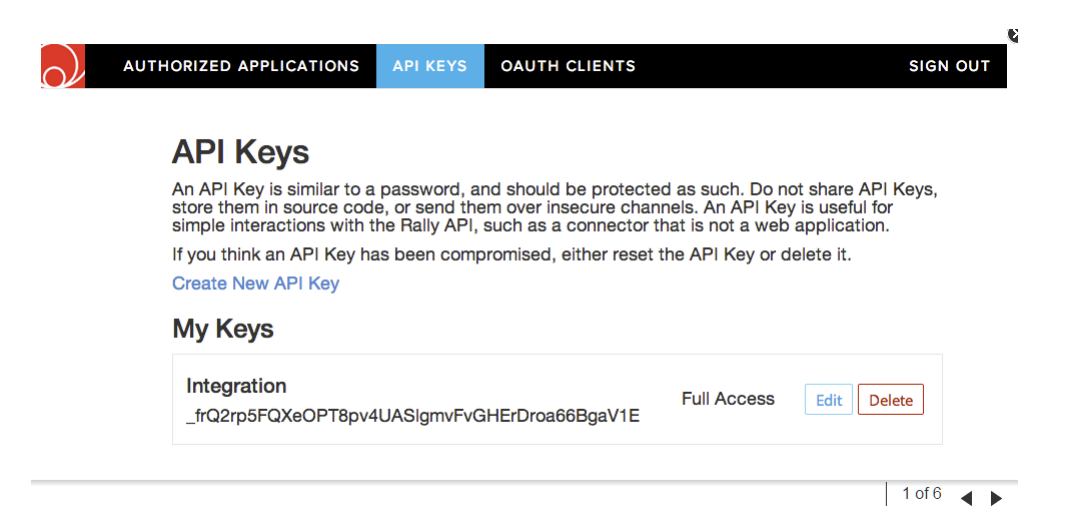

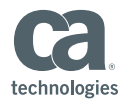

## CA Agile Central Integration Endpoint Configuration

- **Name** Unique for connection
- **Description** Optional
- **Endpoints Type** Rally Platform
- **URL**
- **Workspace Name**
- **API Key**

#### **Test Connection**

Agile Central Server - Production ≸

**ENDPOINT** 

#### **ADD ENDPOINT** Name Description Required AUTHORIZED USERS Add authorized users **Available Endpoint Types** Select Endpoint Type Rally Platform URL Required for execution stage Workspace Name Required for execution stage API Key Required for execution stage Cancel Test connection Add

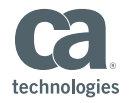

## CA Agile Central Integration Import Content

- **Features** an improvement that is to be developed (group of User Stories)
- User Stories a grouping of Tasks and Defects that are part of a Feature
- **Tasks** a unit of work within a User Story
- **Defects** a bug or flaw in the program, that may be added to a User Story

#### **Required Fields**

- Name of Content Source
- $\blacksquare$  Type = (Rally Platform) Add Content
- $\blacksquare$  Endpoint = Agile Central Server
- Project Name @
- Type (from list above) list

#### **Filter Fields**

- Release Name *@*
- **I** Iteration Name  $\omega$
- **If Lem Status**  $\omega$

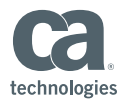

## CA Agile Central Integration Perform Tasks

- **Rally Update**  changes the Item Status of a specific Task or Defect
- **Check Test Case Results** for test performed on a User Story or Defect

#### **Rally Update**

- Project Name @
- Type (Defect or Task) list
- Rally Item ID (DE or TA)
- New Item Status @

#### **Check Test Case Results**

- Project Name *@*
- **User Story and/or Defect ID**
- Test Case Type list
- Build

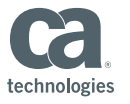

#### Release Automation Continuous Delivery Edition Integration to Agile Central Demonstration

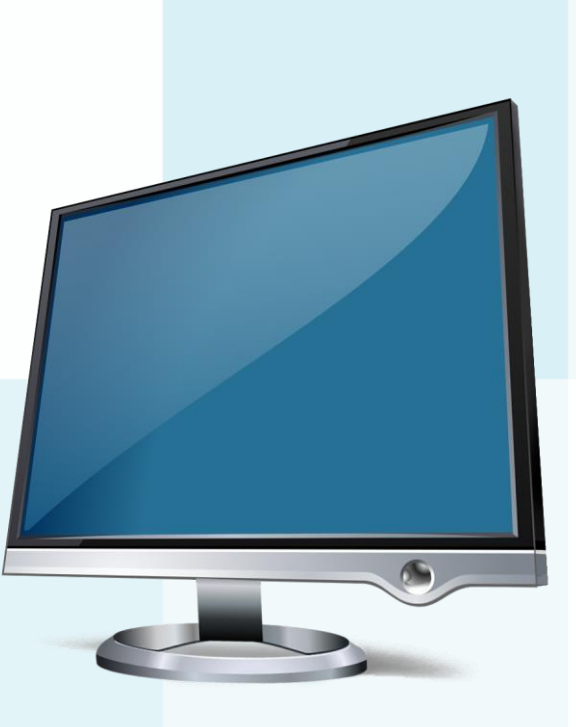

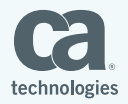

© 2016 CA. All rights reserved.

# CA Release Automation Continuous Delivery Edition Integration to JIRA

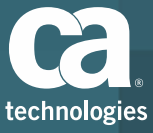

#### Release Automation Continuous Delivery Edition

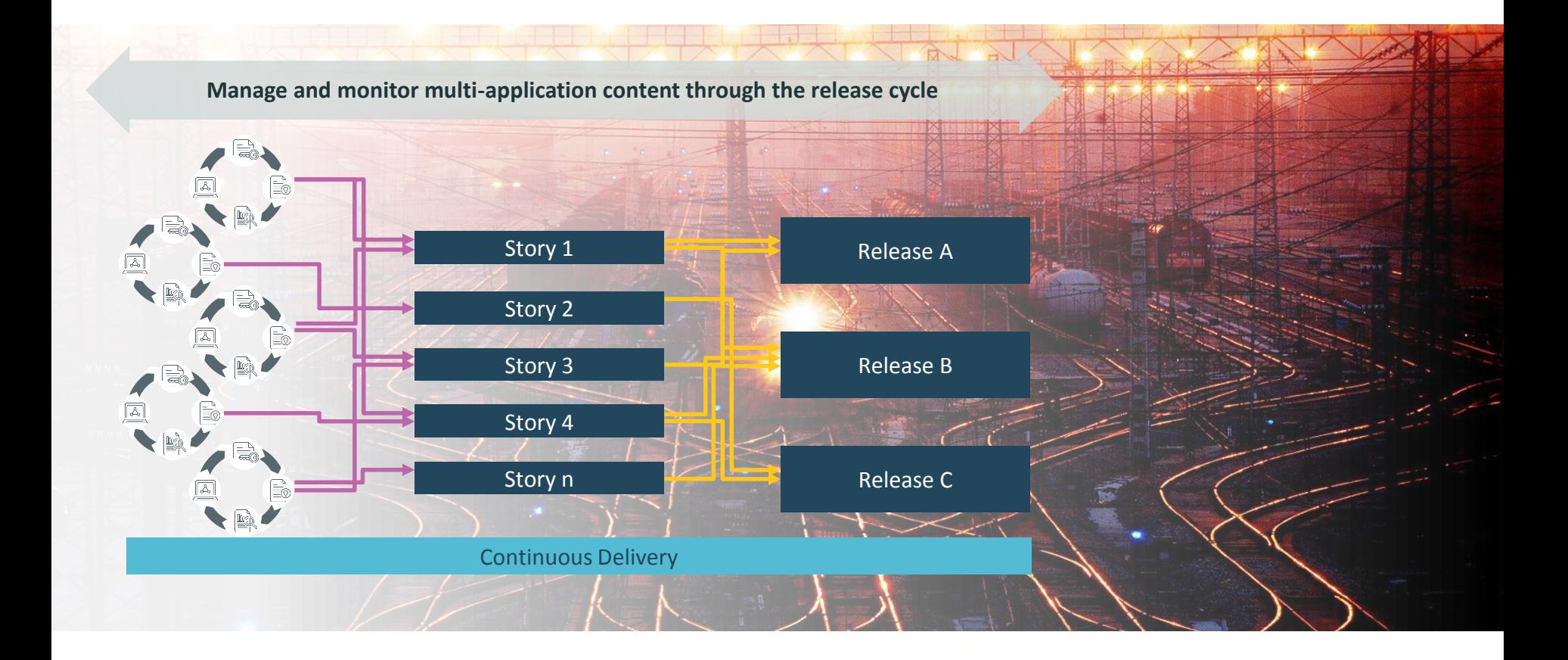

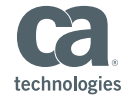

## JIRA Integration Plugin Functionality

The Plugin provides the integration between CDE and JIRA

- **1. Endpoint** Connectivity between CDE and JIRA
- **2. Content** Provides for the Importing of Content from JIRA
- **3. Tasks** Allows CDE to perform Tasks within JIRA

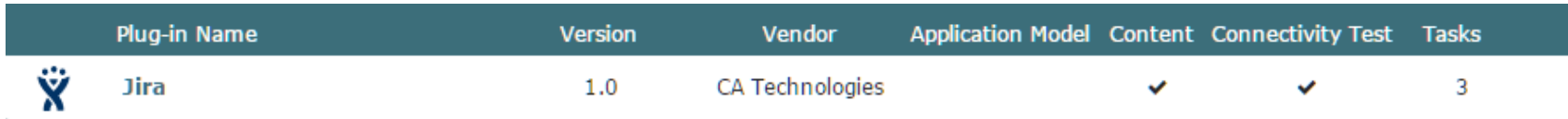

## JIRA Integration Endpoint Configuration

The configure the Endpoint you need three pieces of information:

- **URL** To the JIRA Server
- User Name With rights to access the JIRA Server
- **Password** To the User

#### **Additional Proxy Related Fields**

- Proxy Host
- **Proxy Port**
- **Proxy Username**
- **Proxy Password**
- **HTTPS Enable**
- **Time Out**

#### **Test Connection**

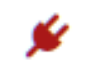

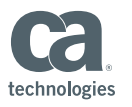

## JIRA Integration Import Content

- Name of Content Source
- **Type = JIRA JQL**
- Endpoint = JIRA Server
- **Query** 
	- $-$  type = story

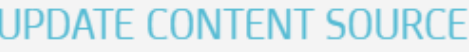

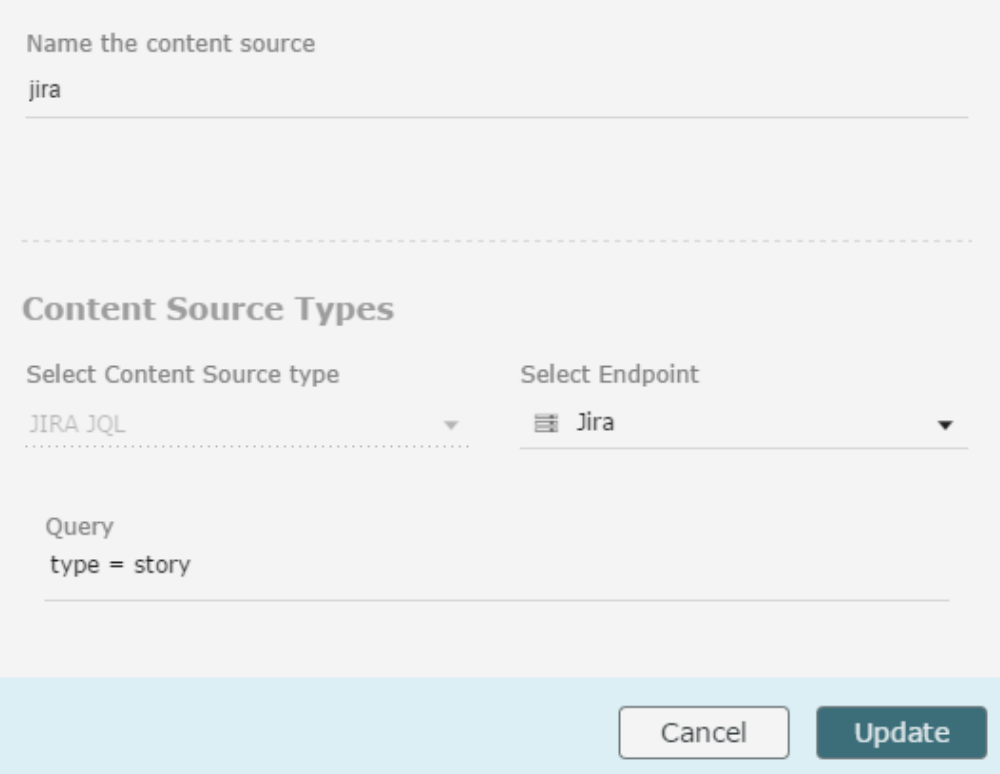

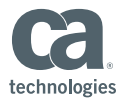

## JIRA Integration Import Content – JQL Query

- **Summary** 
	- Example: summary = issue ID\_123456
- **Type** 
	- $-$  Example: type = bug and status = resolved
- **External ID** 
	- Example: External issue ID ~YourID\_123456
- **Display Type** 
	- Example: type = status = open
- **Status** 
	- Example: status = open and priority = urgent and assignee = jsmith

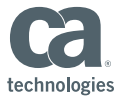

#### JIRA Integration Perform Tasks

- **Add JIRA Issue Comment** adds comments to existing JIRA Issue
- **Update JIRA Issue Status** changes the status of an existing JIRA Issue
- **Create JIRA Issue** creates a new JIRA Issue

#### **Add JIRA Issue Comment**

- $\blacksquare$  Issue Key
- **Comment**
- **Role**  $\omega$

#### **Update JIRA Issue Status**

- $\blacksquare$  Issue Key
- **Transition (New State)**  $\omega$
- Resolution *@*
- Comment

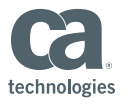

## JIRA Integration Perform Tasks **Create JIRA Issue**

- JIRA Project Key (CI) *@*
- **If** Issue Type (task or story or bug)  $\omega$
- **Summary (Title)**
- **Epic Name**
- **Priority**
- Due Date
- **E** Affects Versions
- $\blacksquare$  Fix Versions
- **Assignee**
- **Reporter**
- **Environment**
- **Descriptions**
- **E** Labels

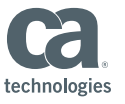

## Release Automation Continuous Delivery Edition Integration to JIRA Demonstration

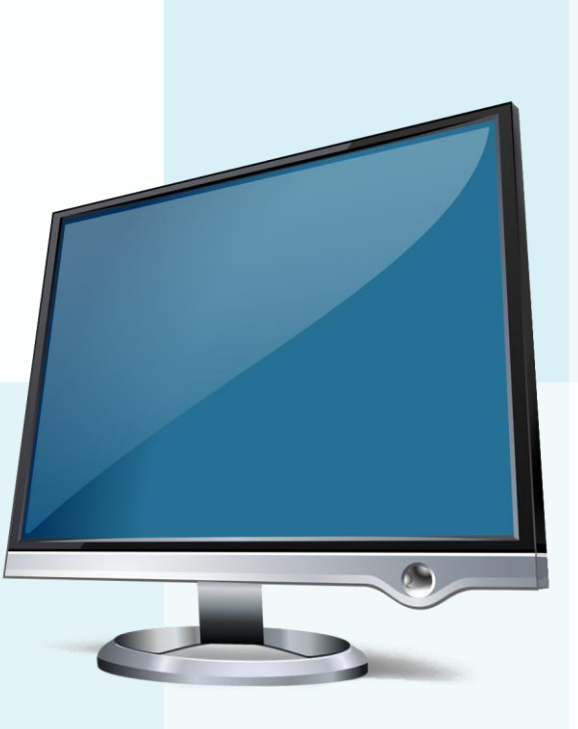

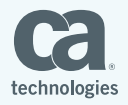

© 2016 CA. All rights reserved.